# Converting process data sets from SimaPro to EcoSpold 2 using

# openLCA

SimaPro CSV export Michael Srocka, Andreas Ciroth, GreenDelta

[gd@greendelta.com](mailto:gd@greendelta.com)

April 2014

# 0 Background

A feature to read process files exported from SimaPro [\(www.pre-sustainability.com/simapro\)](http://www.pre-sustainability.com/simapro) in csv format into the openLCA LCA software [\(www.openlca.org\)](http://www.openlca.org/), and to export these files in a specific EcoSpold 2 format that can be imported into the ecoEditor as it is available from the ecoinvent website [\(www.ecoinvent.org\)](http://www.ecoinvent.org/), has been developed by GreenDelta, with financial support from the ecoinvent centre.

The procedure is straightforward and described in the following.

# I Export the CSV files from SimaPro

1. Select the processes you want to export:

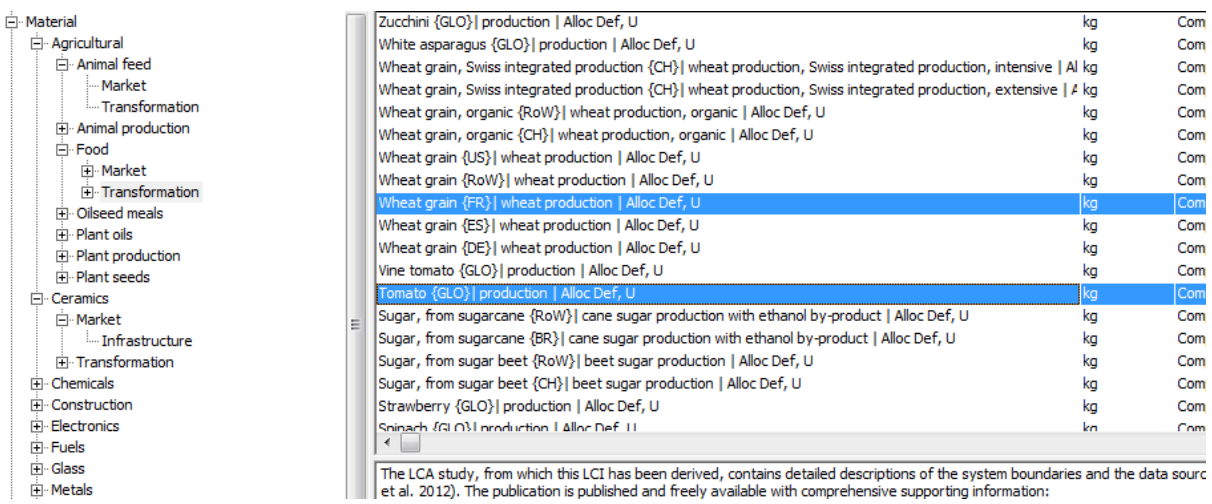

2. Open the export wizard under 'File/Export'. Select 'CSV file' as output type, semicolon as format option, and the processes you want to export under 'Selection':

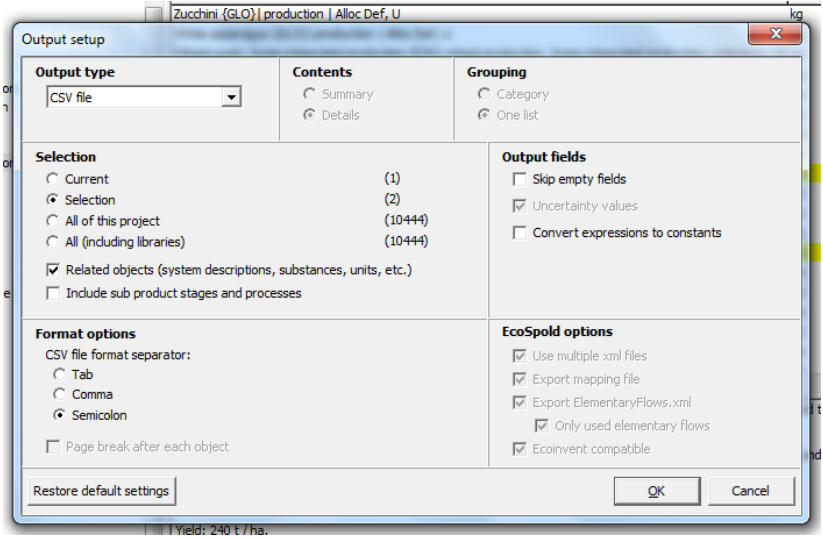

## II Import the SimaPro CSV file into openLCA

3. Create a new database in openLCA via the context menu in the openLCA navigation view (alternatively, you can use an existing database and open it with a double click):

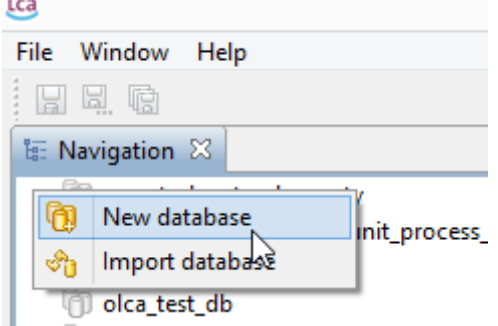

4. Create a local database with the option 'Complete reference data' (we need the reference data for mapping flows, units etc.):

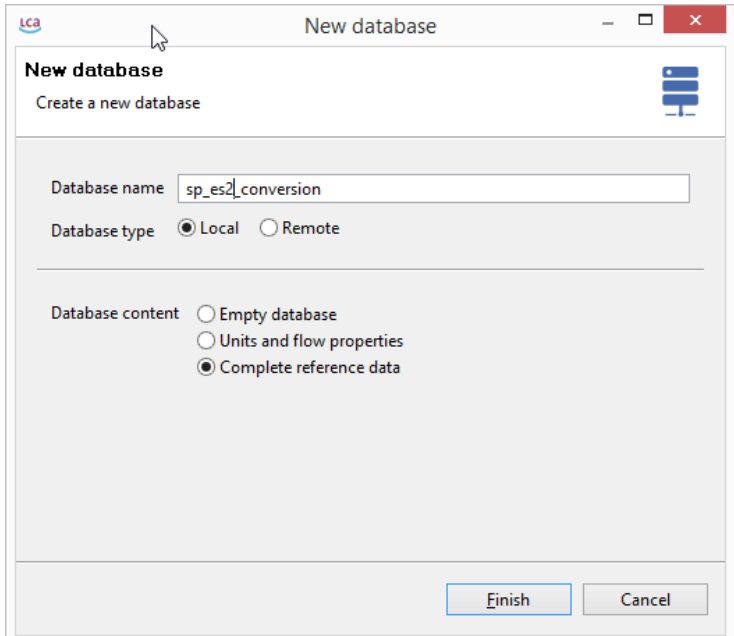

5. Right click on the database and select 'Import':

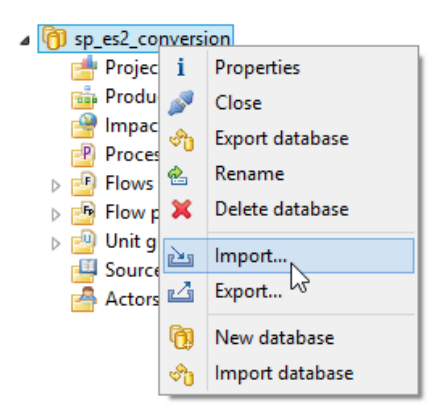

6. In the import select 'SimaPro CSV' as import option and select the CSV file you want to import:

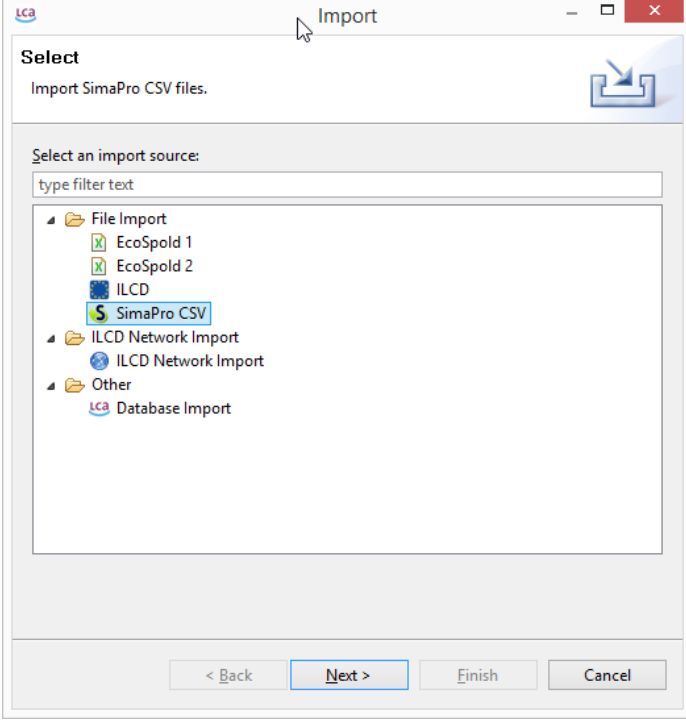

After the import you will see imported data sets under the same process categories as in SimaPro:

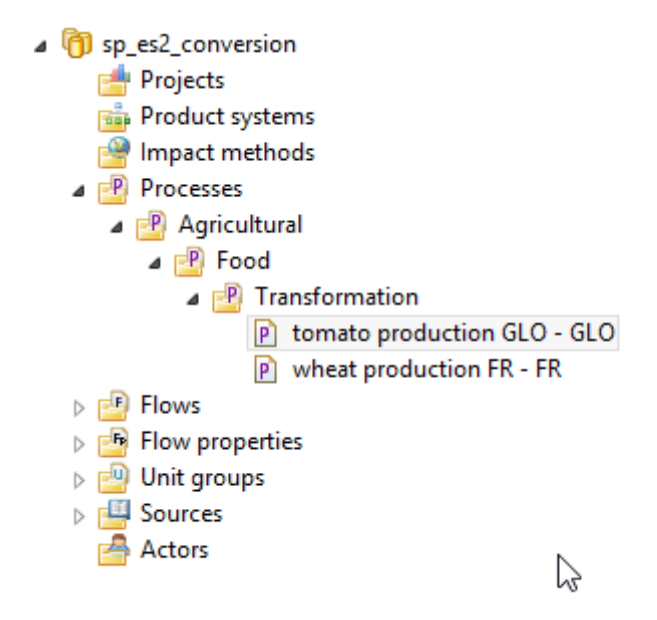

# III Export the processes from openLCA to EcoSpold 2

7. As for the import, right click on the database and select 'Export':

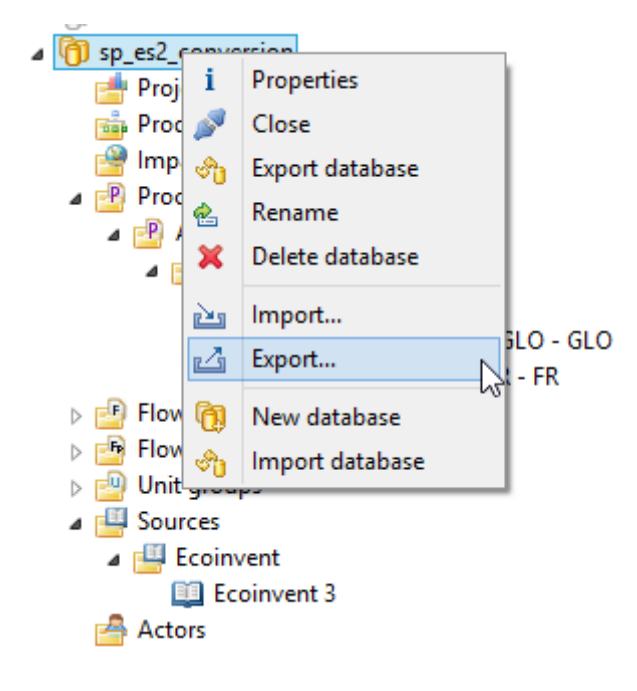

8. In the export wizard, select EcoSpold 2 as export option:

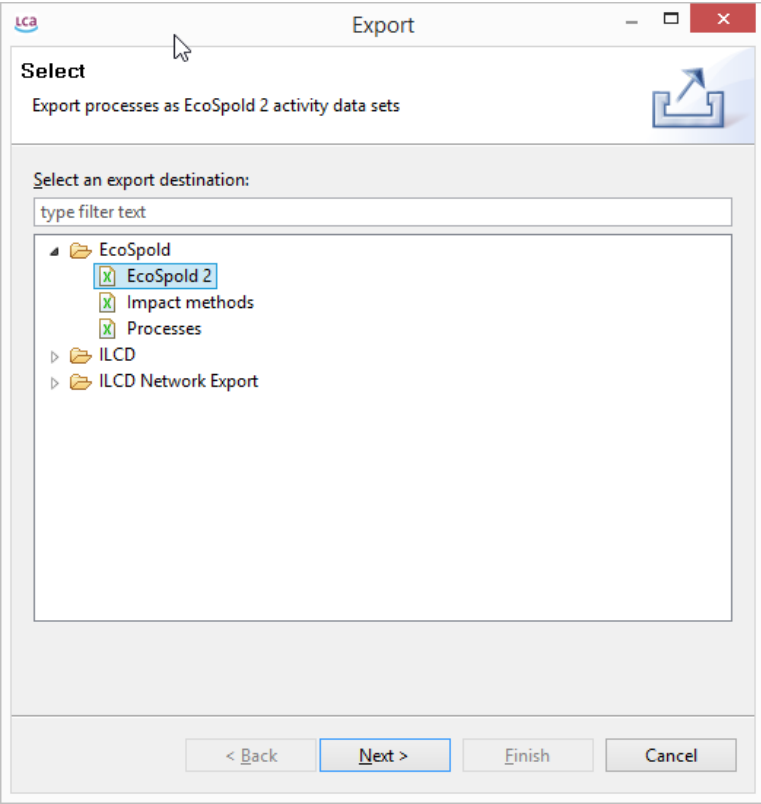

9. Select the processes you want to export and an export directory where the files should be written:

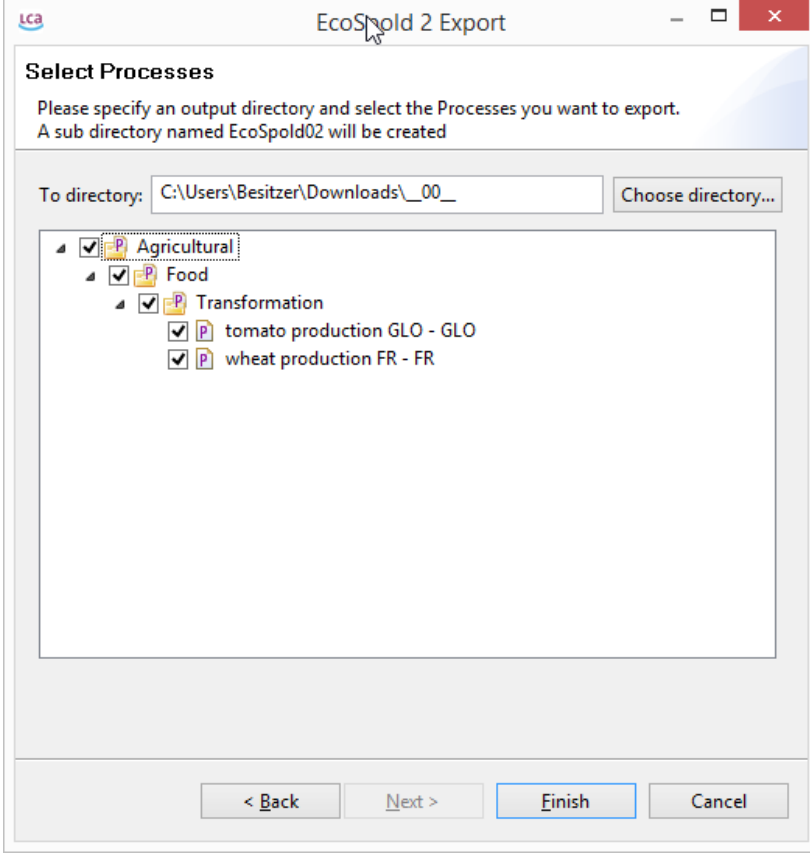

#### IV Open the data sets in the ecoEditor

10. The ecoEditor cannot open EcoSpold 2 files with unknown "master data". Master data are flows, sources, units, compartments, locations etc. Thus, you first need to import the master data from a file before you can open the file. Select 'Import User Master Data From File' form the menu and select the EcoSpold 2 file which you want to open:

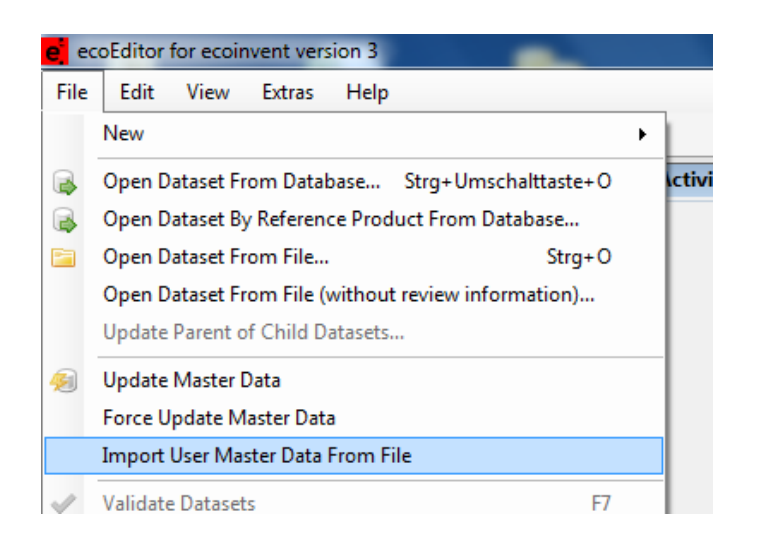

After this, you should be able to open the data set from an EcoSpold 2 file:

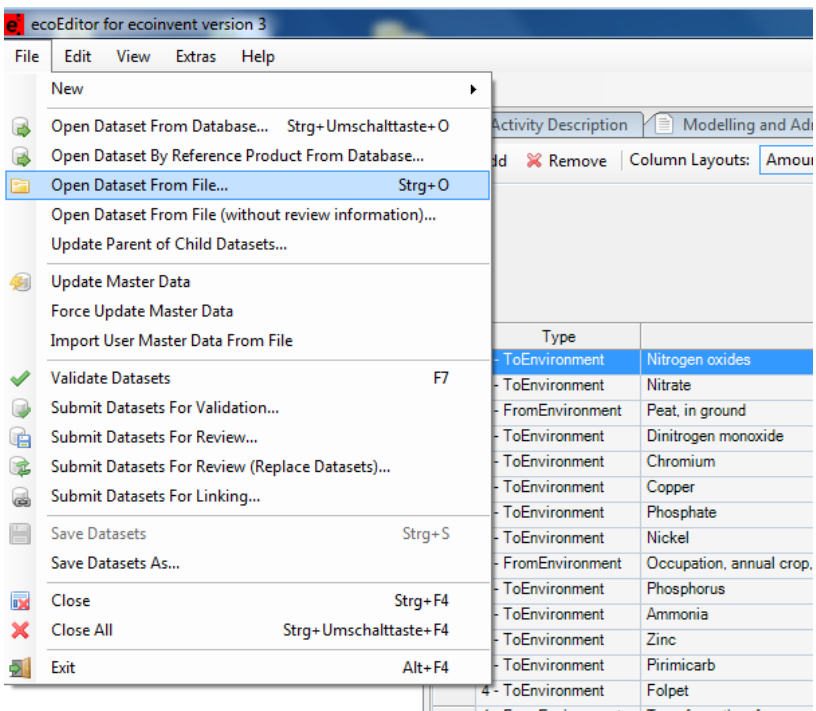

## V Remove/Reset the imported master data

If you want to remove the imported master data in the ecoEditor, go to the installation folder of the ecoEditor under …/Documents/ecoinvent/ecoEditor and remove the XML files under xml/MasterData/Production/user. You may backup this folder before you delete these files.

# VI Conversion issues

#### *Field length*

In SimaPro 8 product names can be something like: *Heat, central or small-scale, other than natural gas {Europe without Switzerland}| market for heat, central or small-scale, other than natural gas | Alloc Def, U*

This string has 161 characters but only 120 characters are allowed in the EcoSpold 2 format:

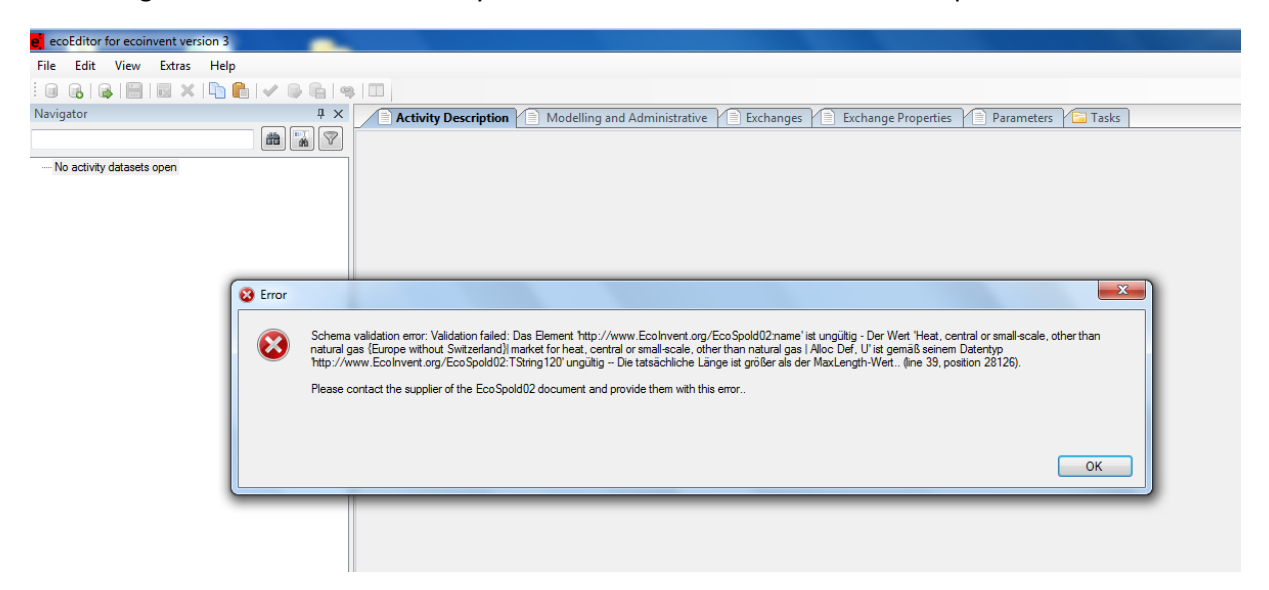

Thus, we have to cut names that are longer than 120 characters.

#### *Meta-data mapping*

Most of the meta-data are in a different format in SimaPro and EcoSpold 2 / ecoEditor, e.g.

- Categories: tree in SimaPro <-> flat list that cannot be extended in the ecoEditor
- Time: fixed enumeration in SimaPro <-> start and end date in EcoSpold 2
- Geography: only five locations in SimaPro
- Contact information: free text in SimaPro <-> structured person tags in EcoSpold 2
- …

Some of these issues can be fixed when editing the data set after the export in openLCA or the ecoEditor.

#### *ecoEditor and SimaPro Version*

The features have been developed and tested using the following ecoEditor version (screenshot from the ecoinvent website):

ecoEditor for ecoinvent version 3 (freeware, version v3.3.65.10874, released 02.12.2013)!

For SimaPro, a multi user developer version 8.0.1 was used.

Upcoming versions of the software systems may behave differently.

The import and export features are available in the openLCA version 1.4.